## **GUIA** DE ATENDIMENTO E SUPORTE<br>VIRTUAL AGE

 $\ddot{\odot}$ 

 $\begin{pmatrix} 1 \\ 0 \\ 0 \end{pmatrix}$ 

 $\sqrt{24}$ 

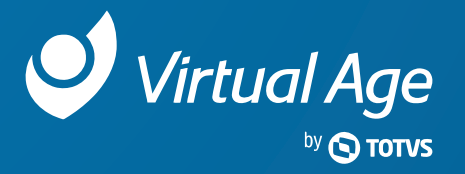

INTRODUÇÃO AO**GUIA DEATENDIMENTO E SUPORTE**VIRTUAL AGE

## UM NOVO JEITO DE ATENDER VOCÊ.

Para a Virtual Age, oferecer a melhor experiência aos seus clientes é o que mais importa.

Por isso, este Guia de Atendimento e Suporte apr**esenta**lelondeov atendimento, com processos, canais de acessãese outras inform<br>importantos sobre os nossos canais de relacionamente Tude para que voçê toph importantes sobre os nossos canais de relacionamento. Tudo para que você tenha ainda mais agilidade e simplicidade nas interações com a Virtual Age.

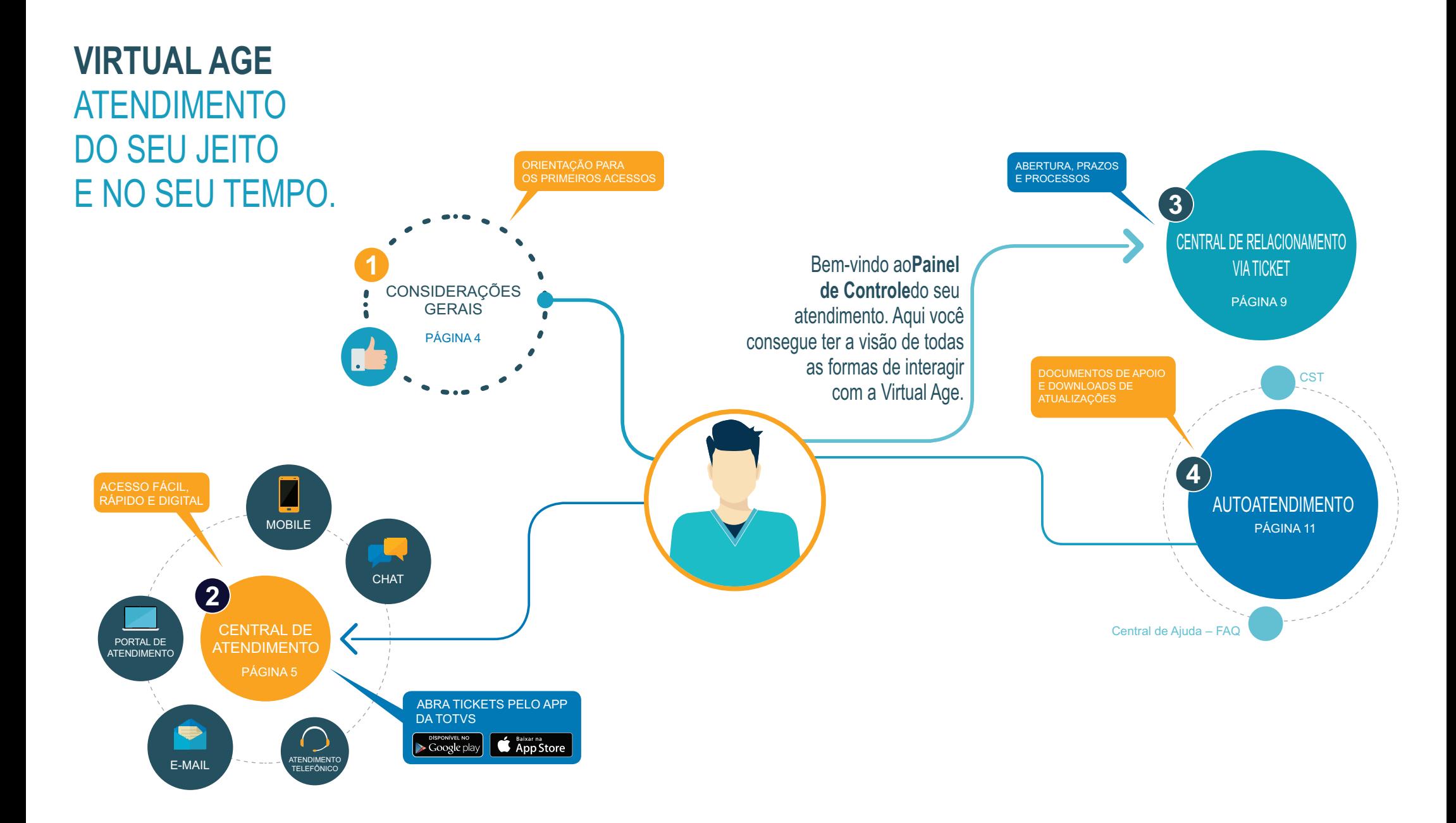

## PRIMEIRO ACESSO

**GERAIS**

**CONSIDERAÇÕES** 

O Cliente receberá um e-mail com usuário esenha de acordo com os dados do contrato.

## **ESQUECI MINHA SENHA**

Você pode recuperar sua senha da página de acesso ao Portal. Para isso, clique na opção ''Esqueci minha senha'' <sup>e</sup> preencha os dados solicitados ou entre em contato atravésdo telefone 4003 0015 opção 4, opção 7.

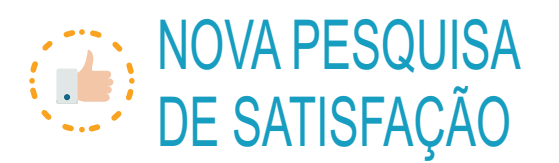

 Nós queremos ouvir você! <sup>A</sup> Virtual Age está sempre investindo no aumento da qualidade do Suporte. Por isso, sempre que um atendimento é concluído, você é convidado a responder a nossa Pesquisa de Satisfação, que contém uma única pergunta, rápida <sup>e</sup> objetiva, mas de grandeimportância para a Virtual Age.

#### Confira o exemplo abaixo:

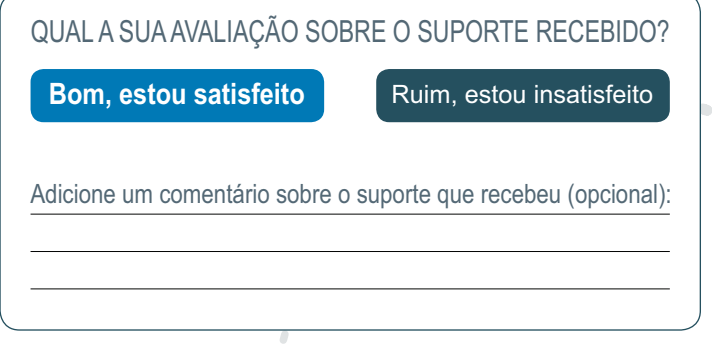

4

## PORTAL DO CLIENTE

 A sua central de atendimento digital, agora de cara nova. Consulte a documentações de produto, consulte*tickets*, tenha um atendimento técnico de forma mais fácil e intuitiva. Acesse o *link* abaixo.

**suportevirtualage.zendesk.com**

#### **Novidades**

**ATENDIMENTO**

**CENTRAL DE** 

VIRTUAL AGE

Mais Praticidade: Interação com o Atendente da sua solicitação por e-mail sem precisar acessaro Portal do Cliente.

Acesso às FAQs: A partir de agora, há evolução paraconsulta de FAQs na abertura da solicitação.

Nova Ferramenta de Satisfação: Formulário mais simples - Anexe arrastando ou colocando arquivos, sem zipar.

Acompanhamento de Solicitações no Portal: Visão geral do atendimento (dashboard): acompanhemento de solicitações; <sup>e</sup> Visibilidade da Evolução doAtendimento com data/hora da última interação.

## *Chat*

Interações rápidas, fáceis e com tempo real. Inicie uma conversa com <sup>o</sup> Atendimento, faça <sup>a</sup> sua solicitação anexe arquivos, envie <sup>a</sup> conversa por e-mail, avalie <sup>o</sup> atendimento ou deixe uma mensagem off-line. Qualquer uma dessas interaçõesirá gerar um ticket com registro da sua solicitação.

5

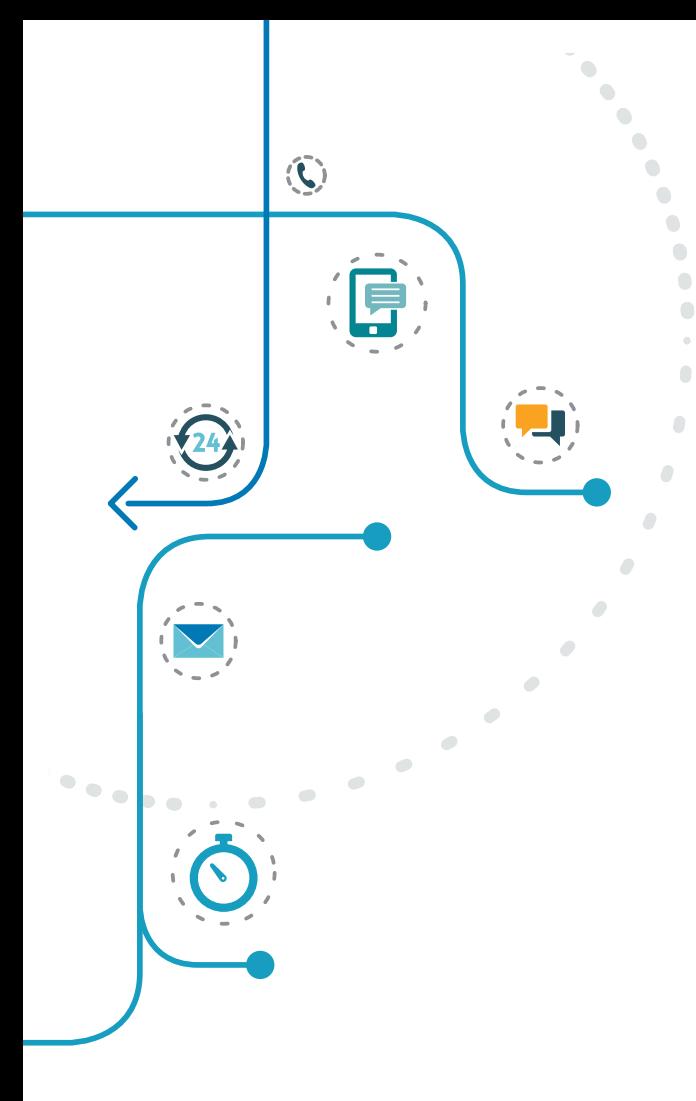

#### Mobile

Abertura de tickets a qualquer hora e lugar. Com uma App exclusivo, você faz solicitações no seu dispositivo móvel com voz <sup>e</sup> vídeo, registratickets e recebe notificações com o andamento do atendimento no e-mail.

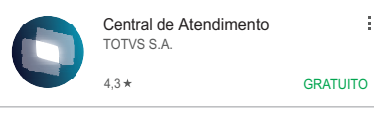

#### Baixe o App da TOTVS.

**DISPONÍVEL NO** Baixar na<br>**App Store** Google play

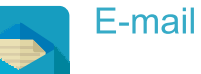

Possibilita a abertura de solicitações por e-mail, proporcionando mais agilidade <sup>e</sup> praticidade para o seu dia a dia e possibilitando o acompanhamentovia portal do cliente.

Utilizar os e-mails abaixo de acordo com a área quenecessita atendimento:

- Varejo varejo.virtualage@totvs.com.br
- Recursos Humanosrh.virtualage@totvs.com.br
- Produção producao.virtualage@totvs.com.br
	- Shopping shopping.virtualage@totvs.com.br
	- Financeiro financeiro.virtualage@totvs.com.br
	- Fiscal fiscal.virtualage@totvs.com.br
	- Contabilidadecontabilidade.virtualage@totvs.com.br
	- Faturamento faturamento.virtualage@totvs.com.br
	- RetailApp retailapp.virtualage@totvs.com.br

## ATENDIMENTO TELEFÔNICO

Ligue 4003-0015, opção 9 e faça a suas solicitações. Nossa equipe está disponível para atender vocêe direcionar suas demandas.

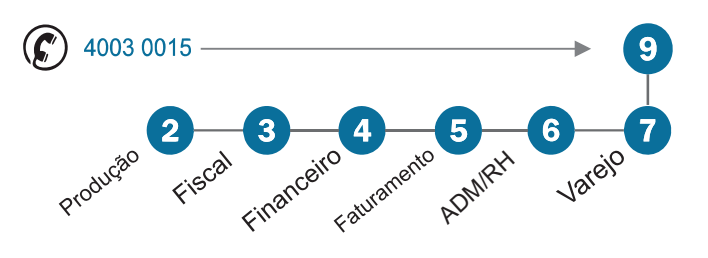

### CANAIS DE ATENDIMENTO

Equipes focadas para atender você comessencialidade.

CST – Centro de Serviços TOTVS

Acesse o site suporte.totvs.com

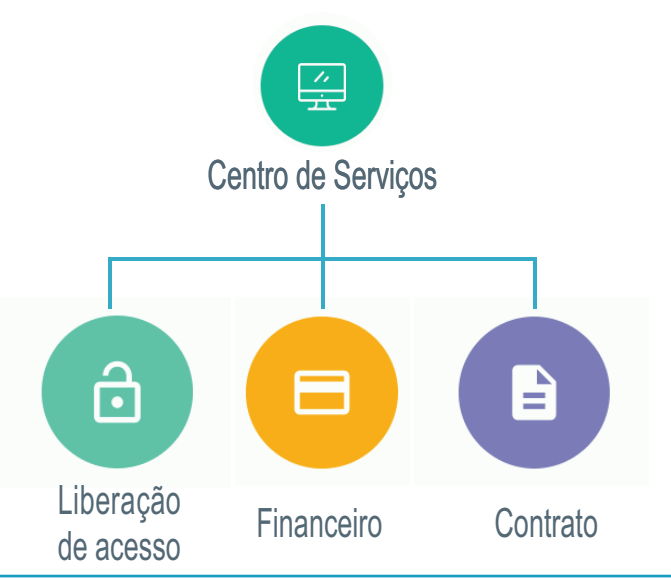

#### Suporte Técnico Virtual Age

Atendimento para suas questões técnicas. Tire dúvidas ou comunique erros pontuais sobre os processos operacionais do seu sistema, com umaequipe especializada em:

- Simulação de não conformidade no produto padrão eencaminhamento para a equipe de manutenção.
- · Identificação de não conformidades na documentação do produto.
- Análise e encaminhamento de sugestões de melhoria.
- Apoio a consultores e clientes internos via SuporteColaborativo.

#### Horário de atendimento

- Segunda a Sexta : 7h às 18h.
- Segunda a Sexta (Plantão): 18h01 às 0h.
- Sábados, Domingos e Feriados (Plantão): 8h às 0h.

#### Estrutura do Atendimento no Suporte

A equipe de Suporte é composta pelas seguintesáreas:

- Comercial / Faturamento.
- Financeiro / Shopping.
- Fiscal / Contábil.
- Industrial / Produção.
- Recursos Humanos
- Varejo / RetailApp.

Cada área possui um Líder que é responsável por sua Equipe e seus respectivos atendimentos,podendo ser acionado sempre que necessário.

7

### Canal TOTVS

O canal TOTVS pode ser acionado sempre que houver <sup>a</sup> necessidade de atendimento presencial ou solicitações de melhorias / implementações noSistema.

Os canais também oferecem treinamentos emgeral.

#### **Ouvidoria**

Uma área disponível para ouvir você. Para utilizar este canal, é preciso ter acionado uma das áreas de atendimento e informar número(s)do(s) *ticket(s)* ou documentações do ocorrido. Veja como falar com a Ouvidoria.

- Telefone: 4003 0015, opção 8.
- Portal do Cliente.
- *Chat*.

Atendimento das 8h às 12h e das 13h30 às 17h30, horário de Brasília, de Segunda <sup>a</sup> Sexta-feira, exceto feriados.

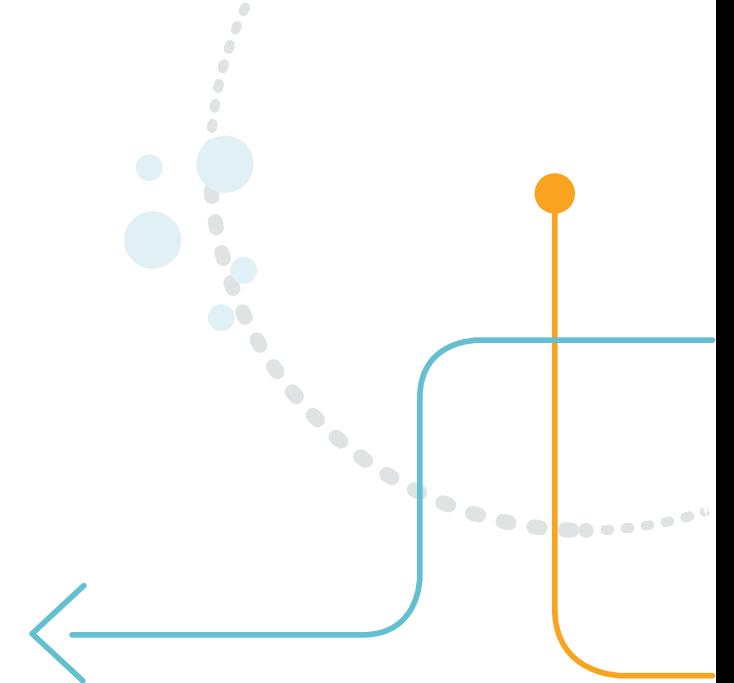

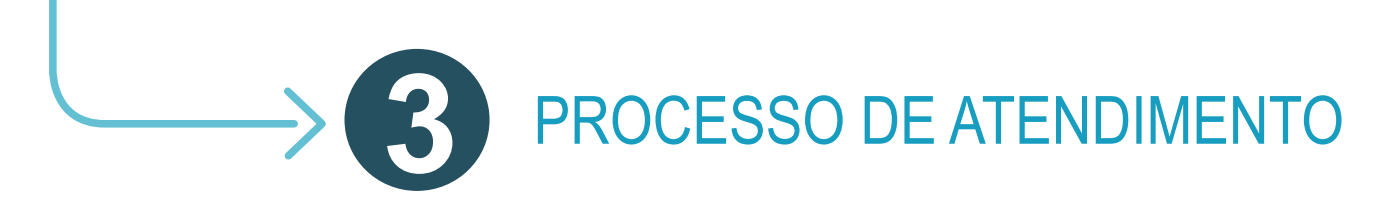

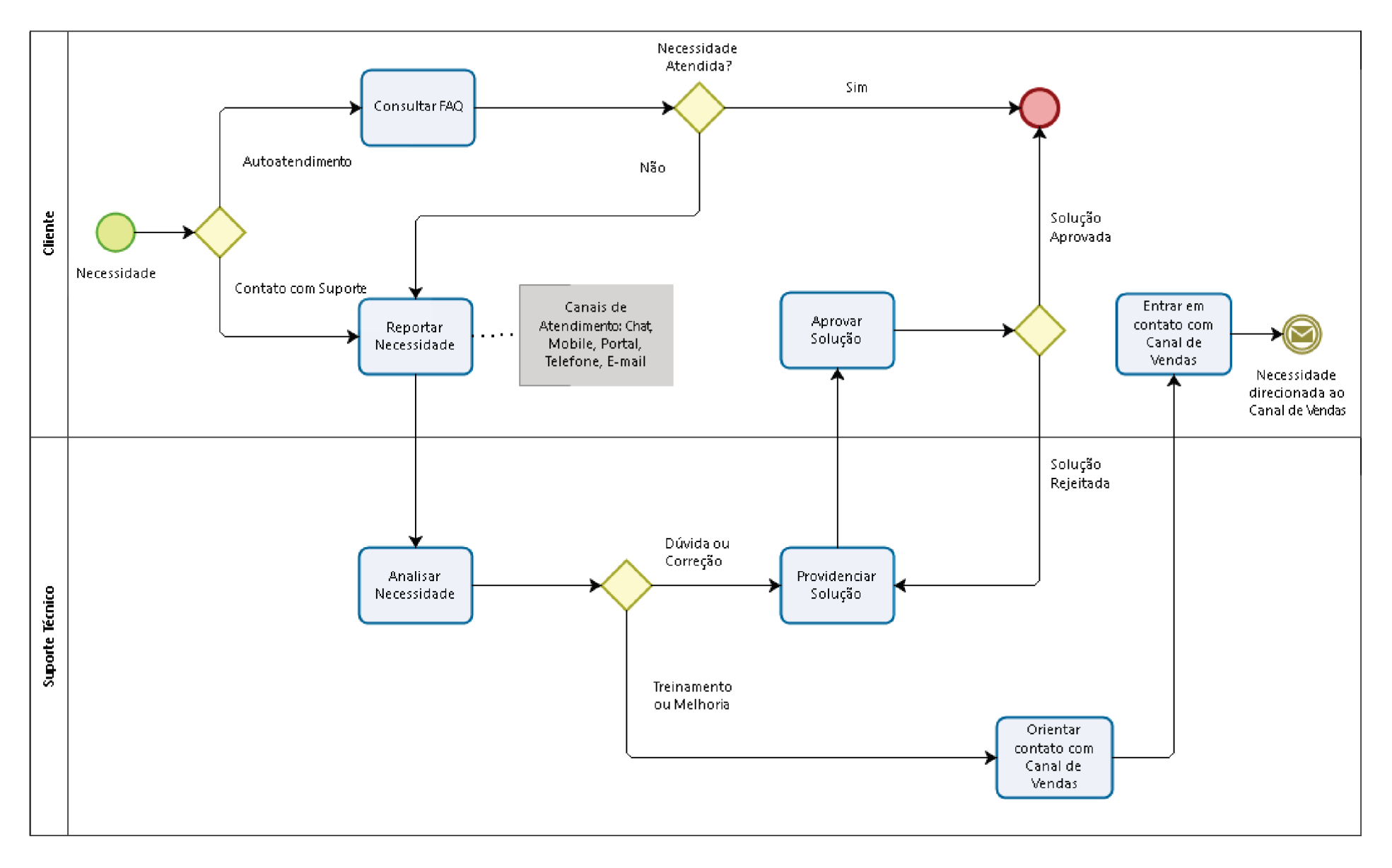

# PRAZOS DE

Para de inir um prazo de resposta, a Virtual Age faz uma clastsiação do seu *ticket* partir do cruzamento de impacto e urgência da solicitação.

#### Confira os prazos.

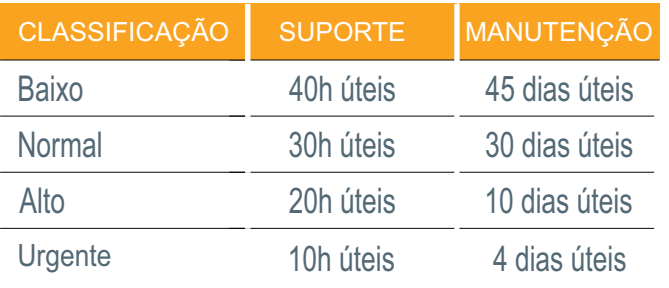

# **DICAS DE ABERTURA**

#### Detalhando sua solicitação

Sempre que abrir um *ticket,* envie a descrição completa do erro <sup>e</sup> preencha as informações solicitadas de forma <sup>a</sup> detalhar sua solicitação <sup>o</sup> melhor possível. Para isso, especifique em que fase o processo ou dúvida se encontra, em que processo aconteceu <sup>o</sup> erro, entreoutras informações.

#### Vídeos ajudam

Se possível, envie um vídeo dos procedimentosrealizados até a geração do erro.

#### A solicitação certa para a equipe certa

Preencher corretamente os campos Agrupador de Serviços, Produto, Módulo, Agrupador de Rotinagarante que o seu *ticket* seja direcionado para a equipe de atendimento certa. Isso elimina possíveis transferências entre os times <sup>e</sup> poupa tempo naresposta.

#### Mantenha os dados atualizados

Somente a pessoa cadastrada como contato pode abrir chamados para <sup>a</sup> sua empresa. Tenha certeza de quetodos os dados esteja devidamente atualizados.

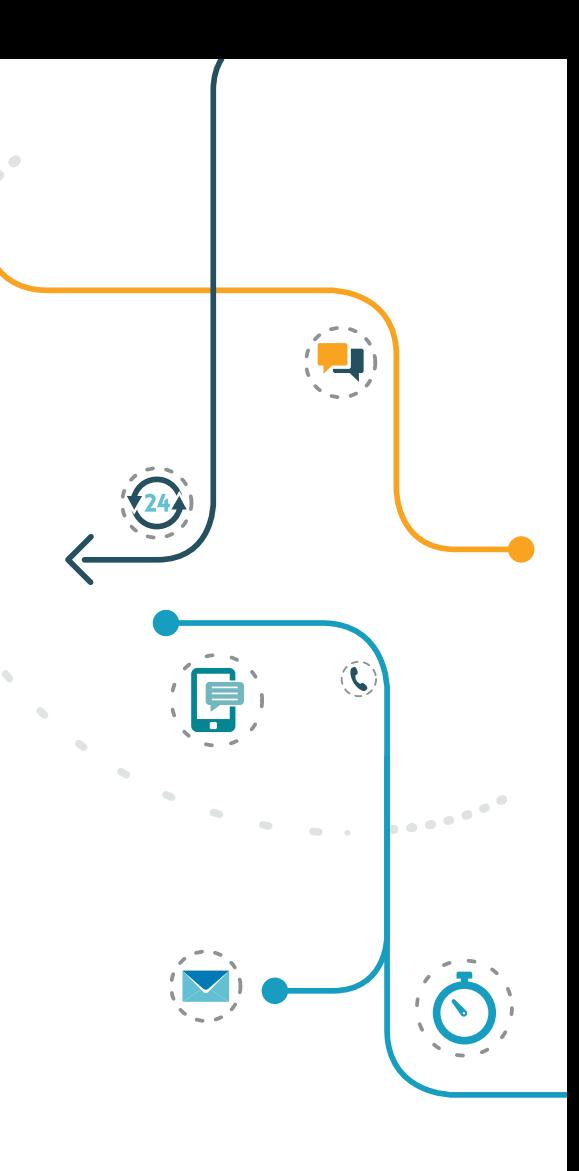

SOLUÇÕES ÁGEIS, FÁCEIS E SIMPLESPARA SUAS SOLICITAÇÕES.

#### Central de Ajuda - FAQ

**AUTOATENDIMENTO** 

 $\mathcal{P}^{\mathcal{A}}$  is a signal of

Perguntas e respostas para as dúvidas mais frequentes dos clientes Virtual Age. Encontresoluções sem acionar o Suporte Técnico, de forma rápida e simples.

http://centraldeatendimento.totvs.com/

#### **TDN-TOTVS Developer Network**

Pesquise e obtenha informações, dicas e manuais sobre diferentes assuntos ou linhas deproduto.

Acesse totvs.com e selecione a opção Acesso Cliente clique em TDN no menu Superior.

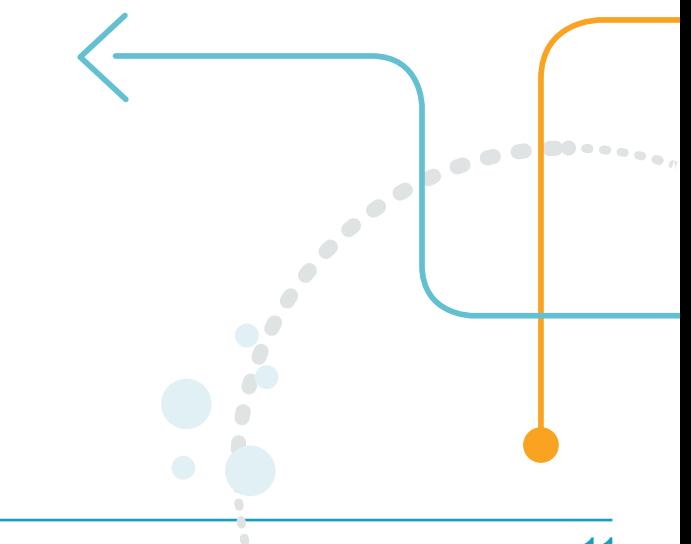

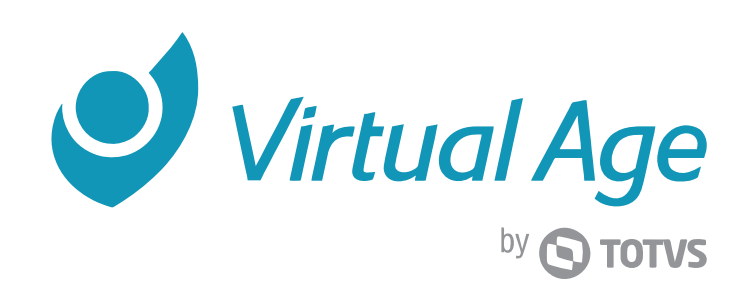